Datum vytištění: 9. 3. 2023

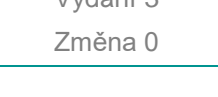

**ORLEN** Unipetrol

Rozsah platnosti: ORLEN Unipetrol RPA, s.r.o. – Jednotka Rafinérie

# **SYSTÉM PLÁNOVÁNÍ A FUNKČNÍHO TESTOVÁNÍ ROIV V JEDNOTCE RAFINERIE LITVÍNOV**

Platnost od: 31.5.2018

Schválil: Schválil: Ing. Milan Tomeček, vedoucí odboru údržby RAF

Správce dokumentu: veden v václav Vosol, sekce podpory údržby

Zpracovatel: **Ing. Jan Filip, sekce údržby** 

Určeno pouze pro vnitřní potřebu

# **Přehled změn**

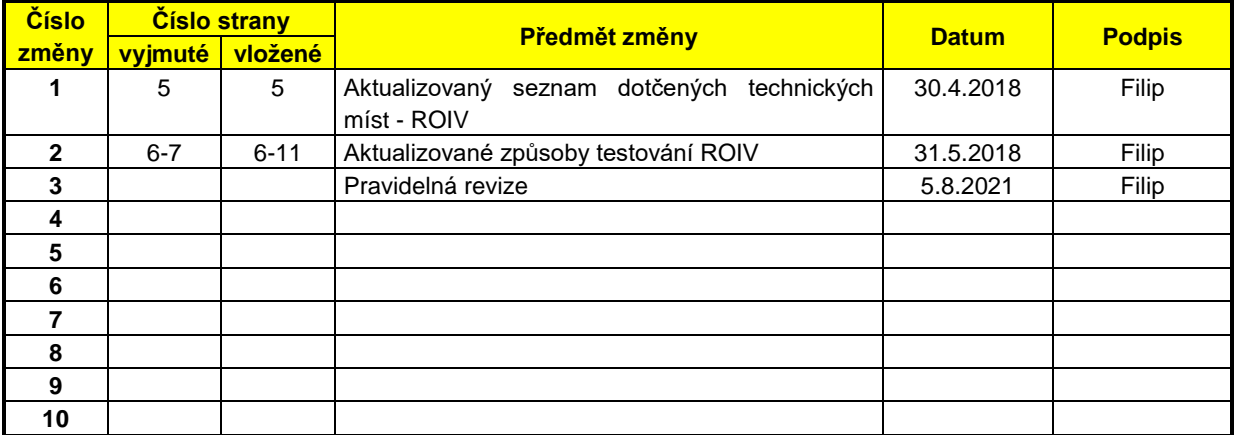

# **Historie a řízení dokumentu**

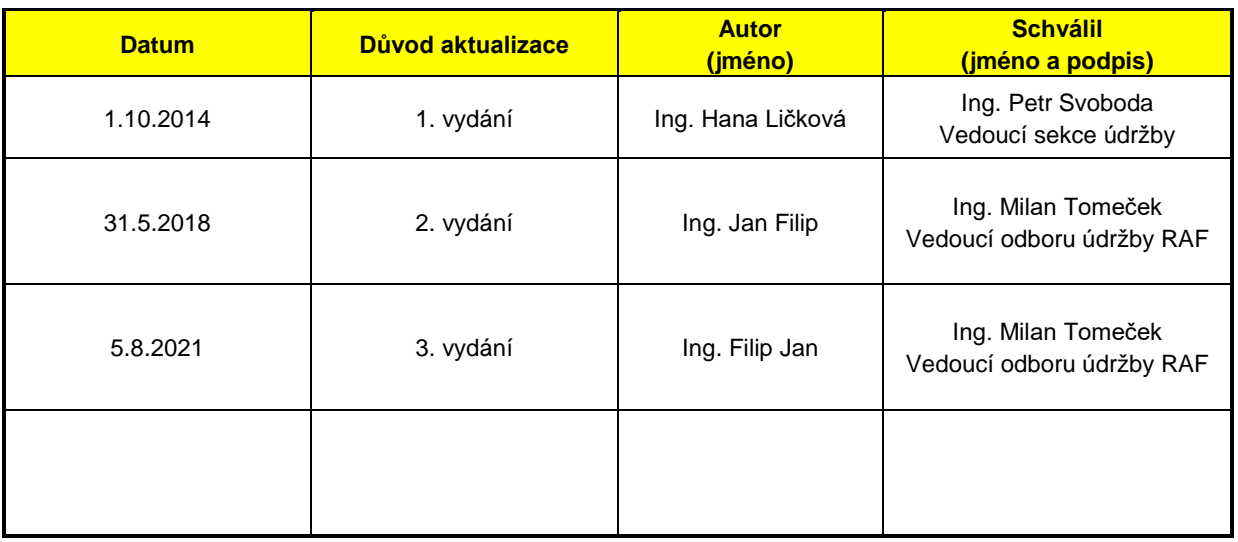

# **OBSAH**

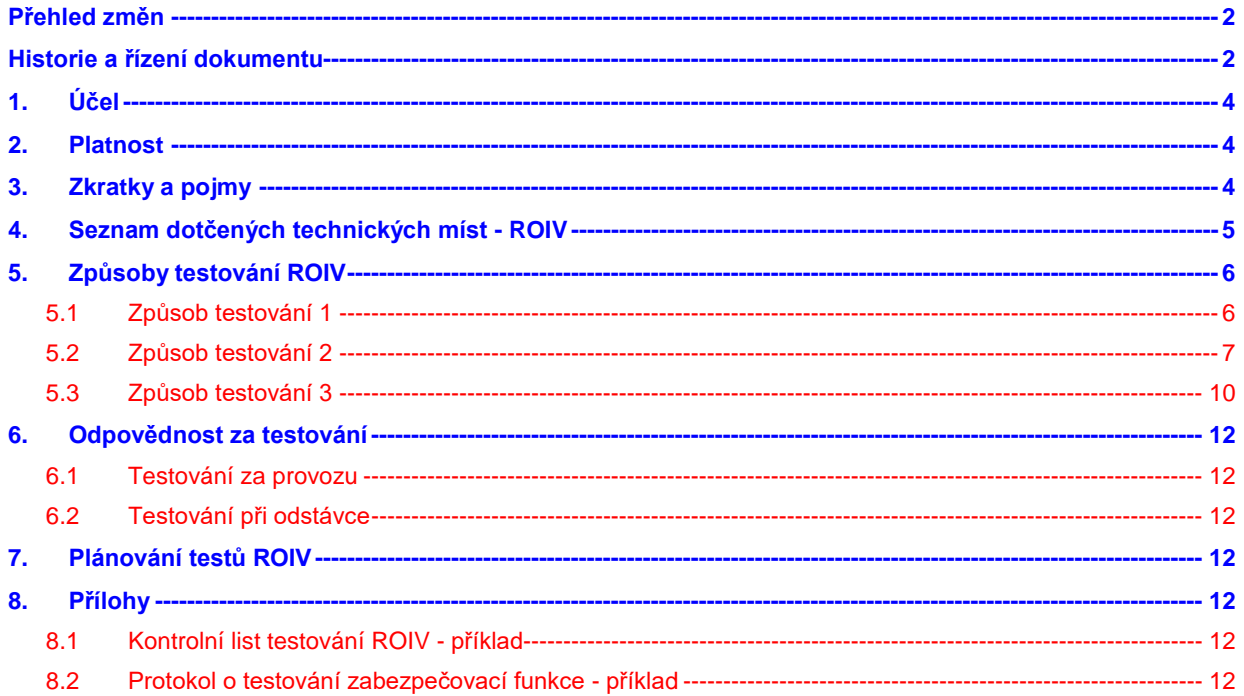

# **1. Účel**

"Provozování jednotky s ohledem na bezpečnost provozu vyžaduje bezpečné a rychlé odstavení (odříznutí) sání čerpadel, která čerpají hořlavé kapaliny s provozní teplotou nad bodem samovznícení a zádrží větší než 10 m3. U LPG je kritériem zádrž nad 4 m3. Standardním řešením bývá instalace dálkově ovládaných ventilů (ROIV)". Správná funkce ROIV pomůže snížit riziko eskalace události a zmírnit tak potenciální škody na zdraví osob, životním prostředí a na zařízení.

ROIV lze ovládat z místního panelu, který je umístěn v provozu v bezpečné vzdálenosti od dané armatury. Dále lze zavřít ESD přepínačem z operátorského kokpitu NCB.

# **2. Platnost**

Systém plánování a funkčního testování ROIV (PPU 802) platí ve výrobní a technické divizi společnosti ORLEN Unipetrol RPA, s.r.o. – Jednotka Rafinérie. Zásady uvedené v PPU 802 musí být dodržovány příslušnými pracovníky provozu a údržby.

# **3. Zkratky a pojmy**

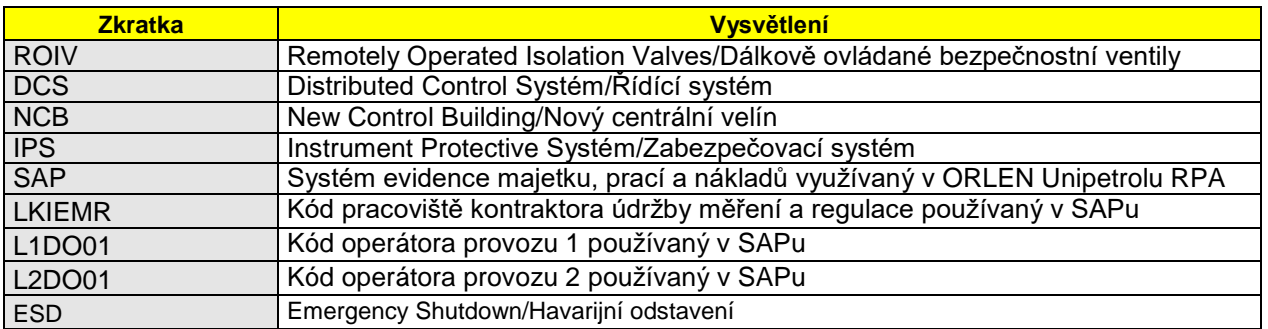

# **4. Seznam dotčených technických míst - ROIV**

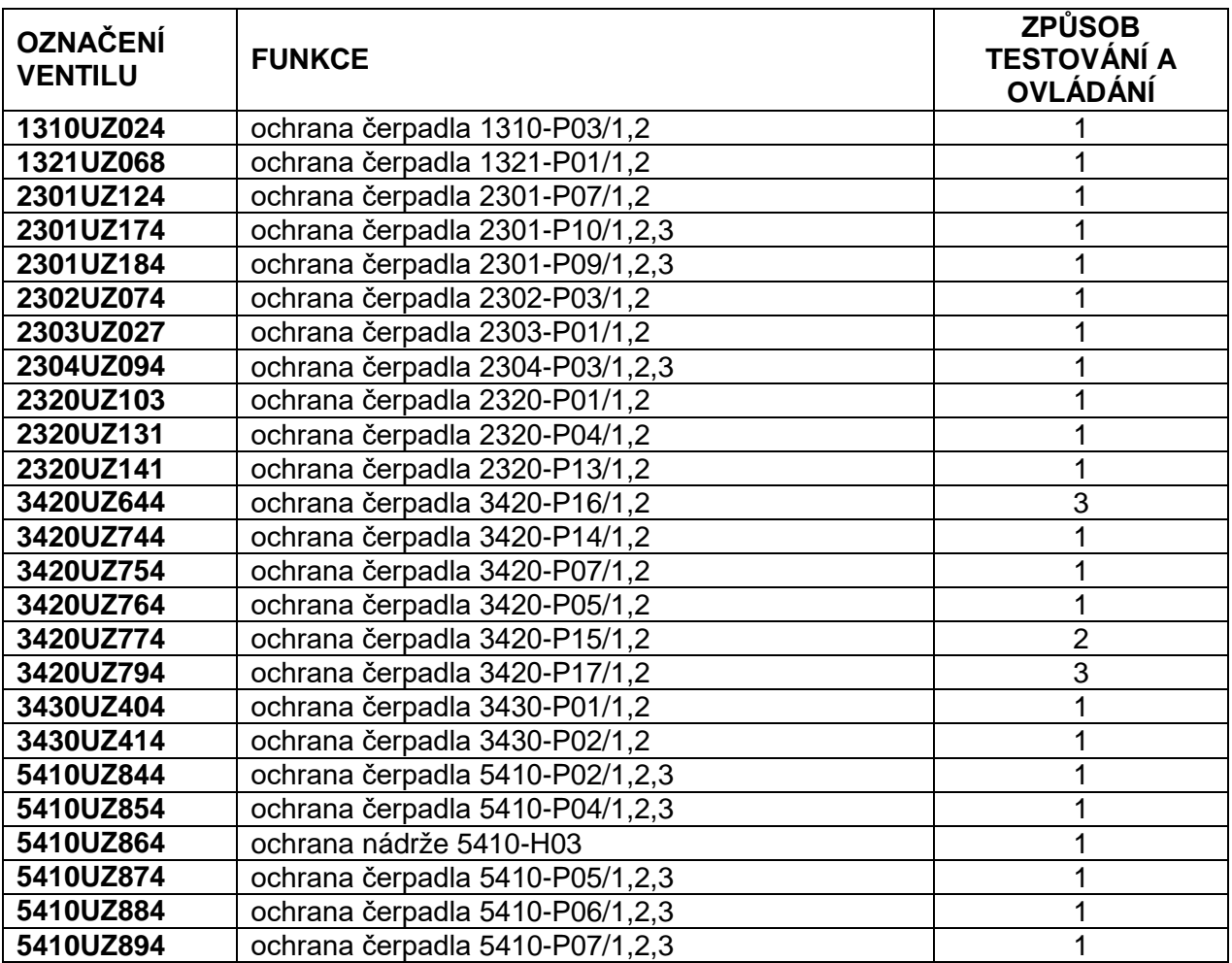

# **5. Způsoby testování ROIV**

## **5.1 Způsob testování 1**

#### **5.1.1 Za běžného provozu z místního panelu:**

Testování slouží k rychlému ověření připravenosti ROIV k přemístění do bezpečné polohy. Částečným uzavřením armatury v rámci testu z místního panelu se vyloučí možnost selhání její bezpečnostní funkce z důvodu setrvání v plně otevřené poloze při signálu ZAVŘÍT. Test se provádí za provozu daného výrobního celku. Jedná se pouze o částečný test.

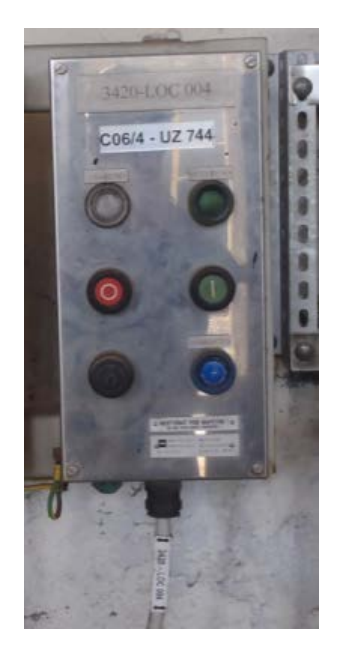

Postup:

- kontrola jestli se ventil nachází v otevřené poloze (na místním panelu svítí zelená signálka OTEVŘENO); odsouhlasit signalizaci otevřené polohy ventilu na procesní grafice s operátorem NCB
- zasunout klíček do zámku místního panelu a otočit jím do polohy "1"
- počkat na vysunutí mechanické zarážky a rozsvícení modré signálky ZAMKNUTO; na DCS se rozsvítí indikace BLOKOVÁNÍ ROIV Z MÍSTNÍHO PANELU; odsouhlasit s operátorem NCB
- nyní je možno dát pokyn k uzavření ventilu tlačítkem "0", na místním panelu se rozbliká červená signálka "ZAVŘEN" a na DCS přijde alarm a rozsvítí se signalizace OTEVŘENO POD 80%
- po úspěšném provedení testu částečného zavření je nutné ventil otevřít z místního panelu tlačítkem "1", na místním panelu se rozsvítí zelená signálka OTEVŘENO; musí souhlasit se signalizací na DCS
- je-li ventil otevřen, pak provést otočení klíčkem v místním panelu do polohy "0"; na DCS je signalizováno NEZAMKNUTO; odsouhlasit s operátorem NCB
- klíček vyjmout z místního panelu a vrátit na stanovené místo

## **5.1.2 Při odstávce z místního panelu a ze zabezpečovacího systému Triconex:**

Tento typ testu slouží k odzkoušení úplného uzavření armatury z místního panelu a z operátorského kokpitu na NCB. Testy lze provádět **výhradně při odstávce** daného provozního souboru. Jedná se o plné testy s pokrytím testu 100%.

#### *5.1.2.1 test úplného uzavření tlačítkem z místního panelu*

- Na místním panelu i operátorské grafice je signalizováno, že ventil je otevřen
- Klíček není vložen do místního panelu nebo je otočen do polohy "0"
- Na DCS je signalizováno NEZAMKNUTO
- Následně se provede zavření tlačítkem z místního panelu a zkontroluje se indikace uzavření na místním panelu a na NCB
- Po úspěšném provedení testu se ventil opět z místního panelu otevře a zkontroluje se indikace otevření ventilu na místním panelu a na NCB

## *5.1.2.2 test úplného uzavření z programu zabezpečovacího systému Triconex*

- Na místním panelu i operátorské grafice je signalizováno, že ventil je otevřen
- Klíček není vložen do místního panelu nebo je otočen do polohy "0"
- Na DCS je signalizováno NEZAMKNUTO
- Následně se provede simulací signálu na zavření v programu zabezpečovacího systému Triconex a zkontroluje indikace uzavření na místním panelu a na NCB
- Po úspěšném provedení testu se zruší simulace signálu na uzavření v programu Triconex a zkontroluje se indikace otevření ventilu na místním panelu a na NCB

#### *5.1.2.3 test úplného uzavření ESD tlačítkem z operátorského kokpitu NCB*

- Nejprve se provede částečné uzavření ventilu z místního panelu dle popisu v bodu 5.1.1 tohoto dokumentu
- Poté co je vygenerován alarm a rozsvítí se signalizace OTEVŘENO POD 80%, operátor z NCB provede úplné uzavření ventilu ESD přepínačem z operátorského panelu. Tímto otestujeme funkci bezpečného uzavření ventilu, který je přepnut do testovacího režimu.

# **5.2 Způsob testování 2**

# **5.2.1 Za běžného provozu z místního panelu:**

Testování slouží k rychlému ověření připravenosti ROIV k přemístění do bezpečné polohy. Částečným uzavřením armatury v rámci testu z místního panelu se vyloučí možnost selhání její bezpečnostní funkce z důvodu setrvání v plně

otevřené poloze při signálu ZAVŘÍT. Test se provádí za provozu daného výrobního celku. Jedná se pouze o částečný test.

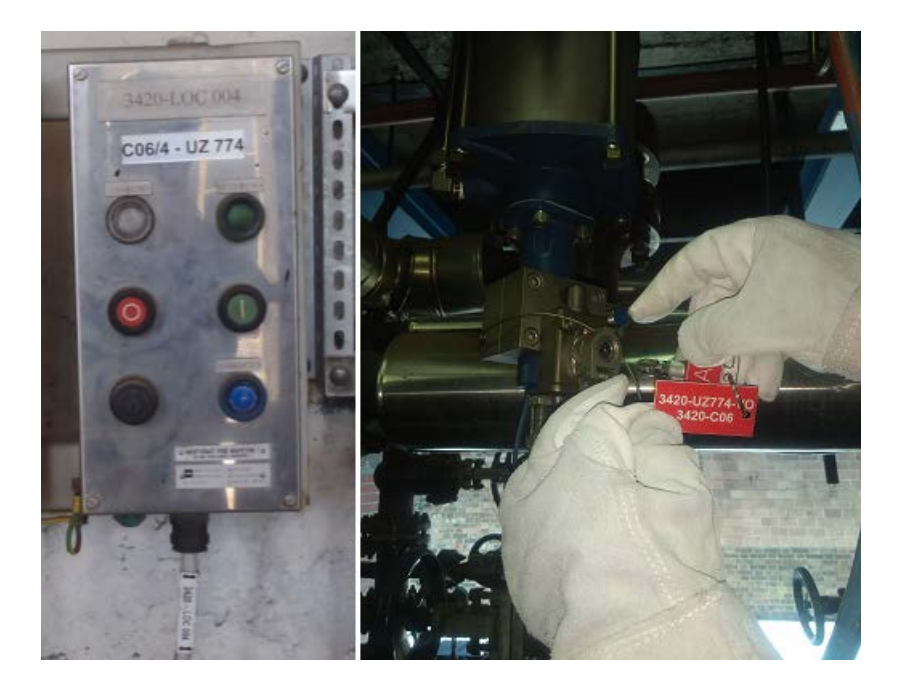

Postup:

- vyzvednout klíček A u vedoucího provozu 2
- kontrola jestli se ventil nachází v otevřené poloze (na místním panelu svítí zelená signálka OTEVŘENO); odsouhlasit signalizaci otevřené polohy ventilu na procesní grafice s operátorem NCB
- zasunout klíček do zámku na ventilu a uvolnit otvor pro mechanickou zarážku
- vsunout mechanickou zarážku (visí na ocelovém lanku na ventilu) do ventilu a ověřit rozsvícení modré signálky ZAMKNUTO na místním ovládacím panelu; na DCS se rozsvítí indikace BLOKOVÁNÍ ROIV Z MÍSTNÍHO PANELU; odsouhlasit s operátorem NCB
- nyní je možno dát pokyn k uzavření ventilu tlačítkem "0", na místním panelu se rozbliká červená signálka "ZAVŘEN" a na DCS přijde alarm a rozsvítí se signalizace OTEVŘENO POD 80%
- po úspěšném provedení testu částečného zavření je nutné ventil otevřít z místního panelu tlačítkem "1", na místním panelu se rozsvítí zelená signálka OTEVŘENO; musí souhlasit se signalizací na DCS
- je-li ventil otevřen, pak **vyjmout mechanickou zarážku a zajistit otvor otočením klíče** na ventilu; na DCS je signalizováno NEZAMKNUTO; odsouhlasit s operátorem NCB
- klíček vyjmout z ventilu a vrátit vedoucímu provozu 2

## **5.2.2 Při odstávce z místního panelu a ze zabezpečovacího systému Triconex:**

Tento typ testu slouží k odzkoušení úplného uzavření armatury z místního panelu a z operátorského kokpitu na NCB. Testy lze provádět **výhradně při odstávce** daného provozního souboru. Jedná se o plné testy s pokrytím testu 100%.

#### *5.2.2.1 test úplného uzavření tlačítkem z místního panelu*

- Na místním panelu i operátorské grafice je signalizováno, že ventil je otevřen
- Ventil není podepřen mechanickou zarážkou
- Na DCS je signalizováno NEZAMKNUTO
- Následně se provede zavření tlačítkem z místního panelu a zkontroluje se indikace uzavření na místním panelu a na NCB
- Po úspěšném provedení testu se ventil opět z místního panelu otevře a zkontroluje se indikace otevření ventilu na místním panelu a na NCB

## *5.2.2.2 test úplného uzavření z programu zabezpečovacího systému Triconex*

- Na místním panelu i operátorské grafice je signalizováno, že ventil je otevřen
- Ventil není podepřen mechanickou zarážkou
- Na DCS je signalizováno NEZAMKNUTO
- Následně se provede simulací signálu na zavření v programu zabezpečovacího systému Triconex a zkontroluje indikace uzavření na místním panelu a na NCB
- Po úspěšném provedení testu se zruší simulace signálu na uzavření v programu Triconex a zkontroluje se indikace otevření ventilu na místním panelu a na NCB

#### *5.2.2.3 test úplného uzavření ESD tlačítkem z operátorského kokpitu NCB*

- Na místním panelu i operátorské grafice je signalizováno, že ventil je otevřen
- Operátor z NCB provede úplné uzavření ventilu ESD přepínačem z operátorského panelu.
- **Poznámka**

Automatické nastavení mechanické zarážky bylo u ROIV 3420UZ774 nahrazeno ruční manipulací se zarážkou (trnem). **Pokud je zarážka vložena, ventil nelze zavřít.** To vyžaduje větší odpovědnost operátora při manipulaci s ventilem při testování a po ukončení testování. Ponechání mechanické zarážky ve ventilu způsobí jeho nefunkčnost. Před vyjmutím zarážky je nutné ventil nejprve otevřít. Test je vždy nutno řádně ukončit.

# **5.3 Způsob testování 3**

#### **5.3.1 Za běžného provozu z místního panelu:**

Testování slouží k rychlému ověření připravenosti ROIV k přemístění do bezpečné polohy. Částečným uzavřením armatury v rámci testu z místního panelu se vyloučí možnost selhání její bezpečnostní funkce z důvodu setrvání v plně otevřené poloze při signálu ZAVŘÍT. Test se provádí za provozu daného výrobního celku. Jedná se pouze o částečný test.

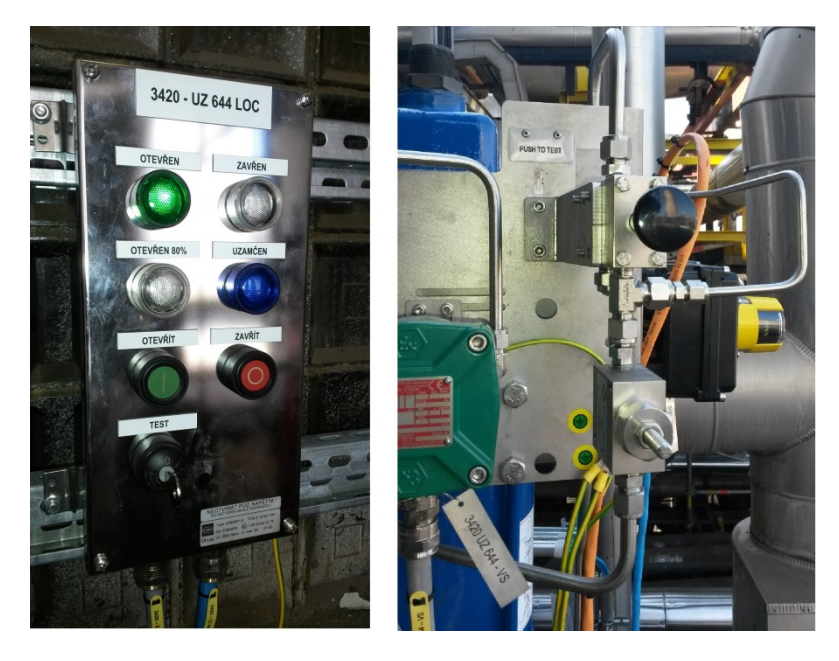

# Postup:

- kontrola jestli se ventil nachází v otevřené poloze (na místním panelu svítí zelená signálka OTEVŘEN); odsouhlasit signalizaci otevřené polohy ventilu na procesní grafice s operátorem NCB
- zasunout klíček do zámku "TEST" místního panelu a otočit jím do polohy "1"
- počkat na rozsvícení modré signálky "UZAMČEN"
- nyní je možno dát pokyn k částečnému uzavření ventilu zatlačením ovládacího (černého) tlačítka "PUSH TO TEST" na panelu u příslušného ROV ventilu (tlačítko se vrátí zpět do původní polohy samočinně)
- po úspěšném provedení testu částečného zavření je nutné na místním panelu otočit klíček v zámku "TEST" do polohy "0". Rozsvítí se zelená signálka "OTEVŘEN", musí souhlasit se signalizací na DCS, zhasne signálka "UZAMČEN"
- Zůstane-li klíček "TEST" v poloze "1" bude s minutovou četností generován alarm na kokpit č.3.
- klíček vyjmout z místního panelu a vrátit na stanovené místo

## **5.3.2 Při odstávce z místního panelu a ze zabezpečovacího systému Triconex:**

Tento typ testu slouží k odzkoušení úplného uzavření armatury z místního panelu a z operátorského kokpitu na NCB. Testy lze provádět **výhradně při odstávce** daného provozního souboru. Jedná se o plné testy s pokrytím testu 100%.

#### *5.3.2.1 test úplného uzavření tlačítkem z místního panelu*

- Na místním panelu i operátorské grafice je signalizováno, že ventil je otevřen
- Klíček není vložen do místního panelu nebo je otočen do polohy "0"
- Na DCS je signalizováno NEZAMKNUTO
- Následně se provede zavření tlačítkem z místního panelu a zkontroluje se indikace uzavření na místním panelu a na NCB
- Po úspěšném provedení testu se ventil opět z místního panelu otevře a zkontroluje se indikace otevření ventilu na místním panelu a na NCB

## *5.3.2.2 test úplného uzavření z programu zabezpečovacího systému Triconex*

- Na místním panelu i operátorské grafice je signalizováno, že ventil je otevřen
- Klíček není vložen do místního panelu nebo je otočen do polohy "0"
- Na DCS je signalizováno NEZAMKNUTO
- Následně se provede simulací signálu na zavření v programu zabezpečovacího systému Triconex a zkontroluje indikace uzavření na místním panelu a na NCB
- Po úspěšném provedení testu se zruší simulace signálu na uzavření v programu Triconex a zkontroluje se indikace otevření ventilu na místním panelu a na NCB

#### *5.3.2.3 test úplného uzavření ESD tlačítkem z operátorského kokpitu NCB*

- Nejprve se provede částečné uzavření ventilu z místního panelu dle popisu v bodu 5.3.1 tohoto dokumentu
- Poté co je vygenerován alarm a rozsvítí se signalizace OTEVŘENO POD 80%, operátor z NCB provede úplné uzavření ventilu ESD přepínačem z operátorského panelu. Tímto otestujeme funkci bezpečného uzavření ventilu, který je přepnut do testovacího režimu.

Systém plánování a funkčního testování ROIV v Jednotce Rafinerie Litvínov Změna 0

# **6. Odpovědnost za testování**

## **6.1 Testování za provozu**

Za testování ROIV za provozu je odpovědný venkovní operátor s příslušnou kompetencí na danou výrobní jednotku. Test z místního panelu provádí s frekvencí 1x za 3 měsíce. Test se provede v rámci plánu preventivní údržby MaR. Pracovník kontraktora údržby MaR nejprve provede promazání mazacích míst, promazání ucpávky a aretačního trnu. Následně pracovník provozu příslušné provozní jednotky provede ve spolupráci s operátorem NCB funkční test. Pracovník provozu činí záznam o provedení testu do Kontrolního listu testování ROIV. Jakékoli závady odhalené testem je nutno neprodleně hlásit příslušnému technikovi údržby MaR.

# **6.2 Testování při odstávce**

Za testování ROIV při odstávce je odpovědný technik údržby MaR, do jehož kompetence dané ROIV náleží. Frekvence testu odpovídá předpokládanému zarážkovému cyklu – 1x za 4 roky. Vlastní test provede kontraktor údržby polní instrumentace ve spolupráci s kontraktorem - inženýrem DCS/IPS. O testu musí být informován operátor NCB. Výsledek testu kontraktor zaznamená do Protokolu o testování zabezpečovací funkce. Jakékoli závady odhalené testem je nutno neprodleně hlásit příslušnému technikovi údržby MaR.

# **7. Plánování testů ROIV**

Provádění testů ROIV za provozu z místního panelu bude řízeno prostřednictvím plánů preventivní údržby v systému SAP. Po spuštění plánu preventivní údržby na konkrétní technické místo se budou ze SAPu po 3 měsících automaticky generovat zakázky na provedení preventivní údržby ROIV. V zakázce bude obsažen jak výkon požadující při testu účast kontraktora údržby polní instrumentace LKIEMR, tak výkon požadující účast operátora L1DO01 nebo L2DO01 (v závislosti na kterém provoze se zařízení vyskytuje).

Provádění testů při odstávce bude řešeno individuálně v rámci zakázek schválených k realizaci v dané odstávce.

# **8. Přílohy**

# **8.1 Kontrolní list testování ROIV - příklad**

# **8.2 Protokol o testování zabezpečovací funkce - příklad**

PROVOZ 2 ·

č. kontroly .......

# Kontrolní list testování funkčnosti ROVE

Účelem testování je kontrola mechanického otočení ventilu do testovací polohy.<br>která je limitována mechanickou zarážkou a otestování 80% otevření ROVE.

Kontrola se provádí pravidelně - 4x za rok, v měsíci březnu, červnu, září, prosinci na ranní směně.

Provádí se podle pracovní instrukce pro testování ROVE.

# PŘI PROHLÍDCE SE KONTROLUJÍ:

Periodické kontroly

## Dálkově ovládané armatury podle níže přiložené tabulky:

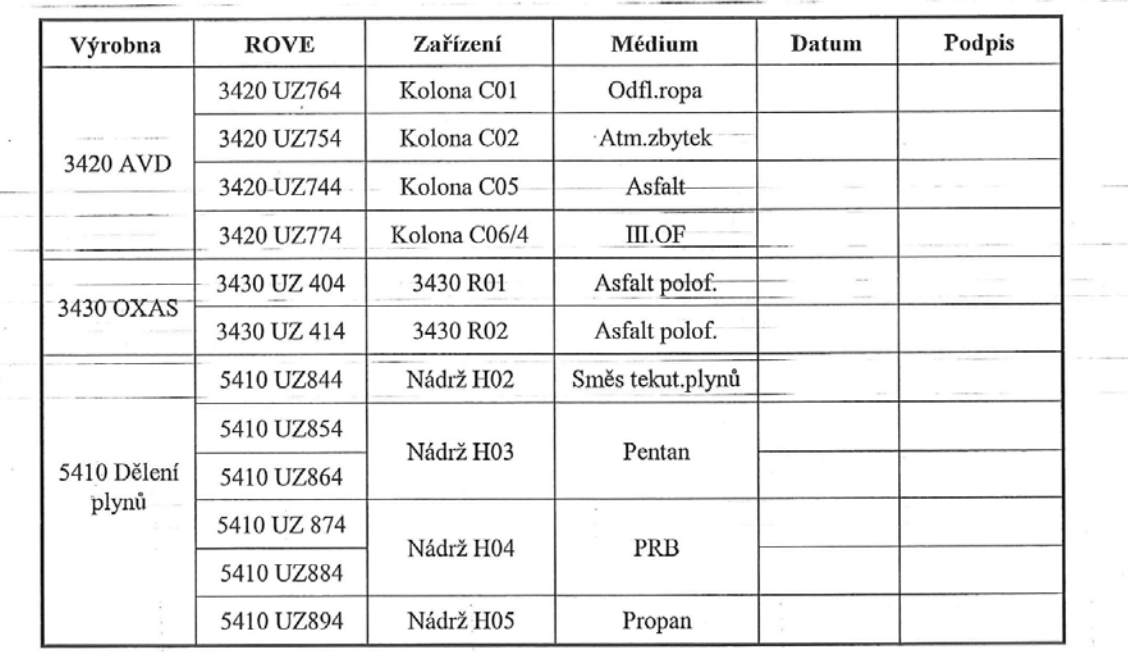

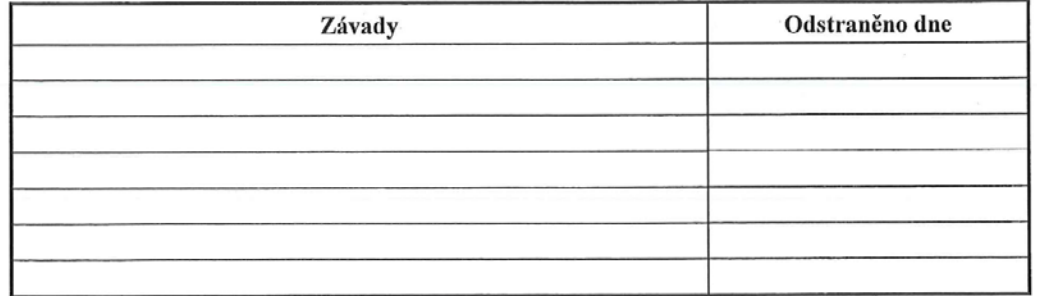

Systém plánování a funkčního testování ROIV v Jednotce Rafinerie Litvínov Změna 0

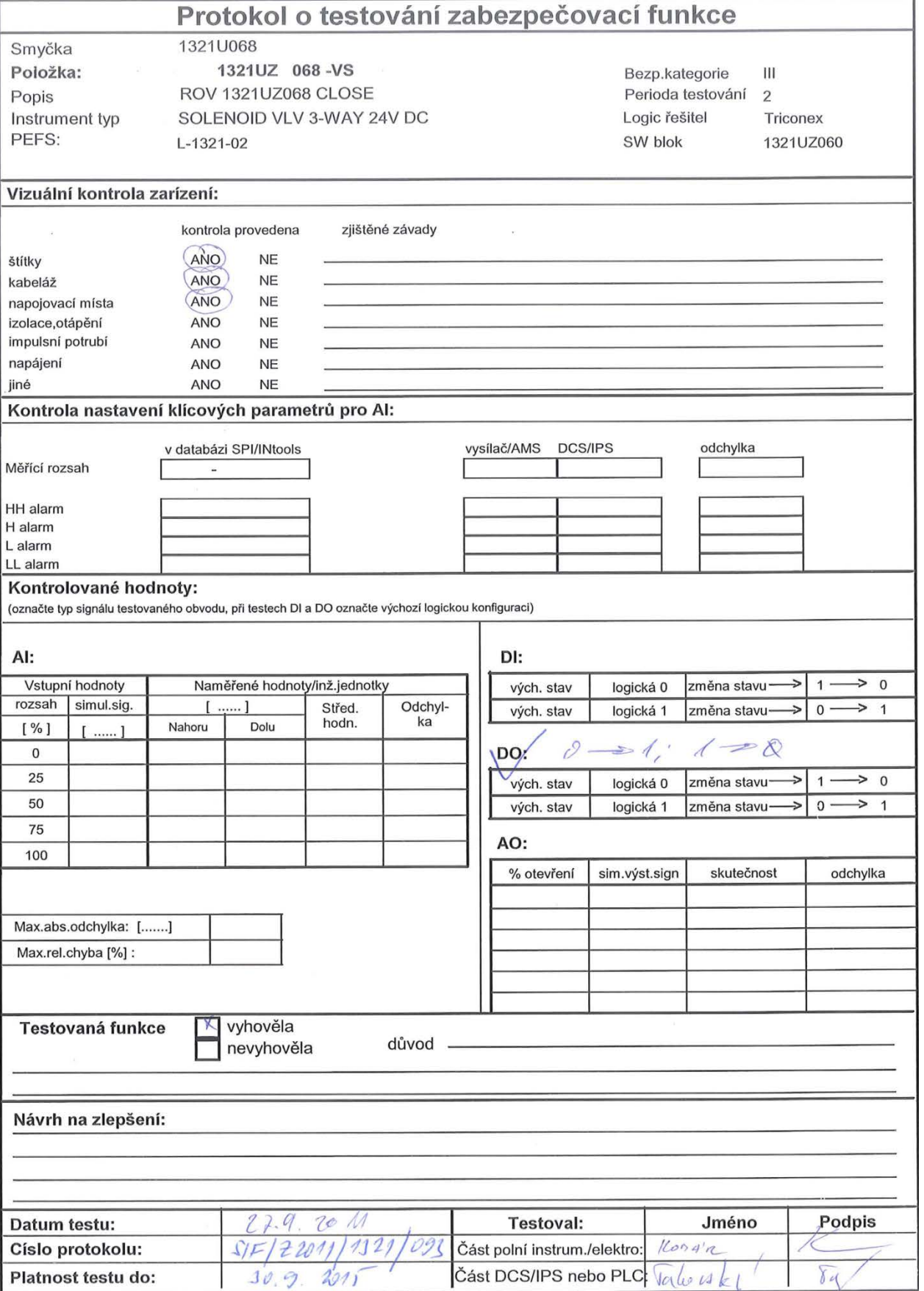

14/14 PPU-802 Vydání 3